# **Field Trail Permit**

Visit the NC Wildlife Resources Commission website at www.ncwildlife.org

Scroll to the bottom of the page to 'At Your Service', click onto 'Purchase License & Permits'

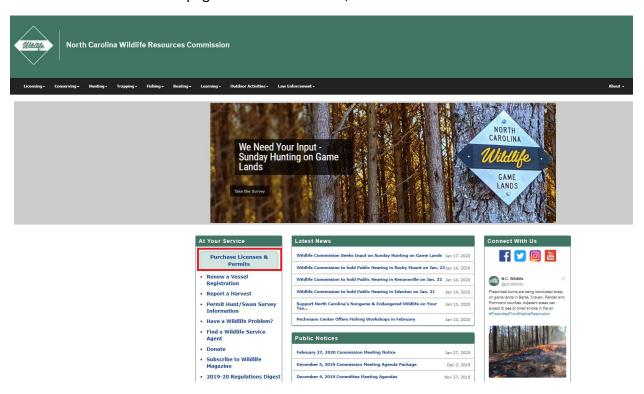

### Enter your WRC customer number and last name

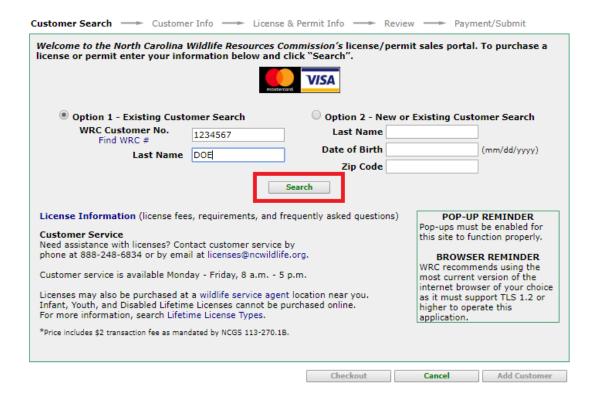

### Verify your information, then click 'continue '

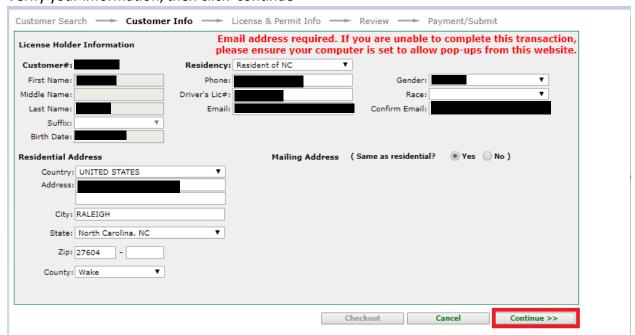

## Confirm your email address, click 'yes' if correct or 'no' if incorrect

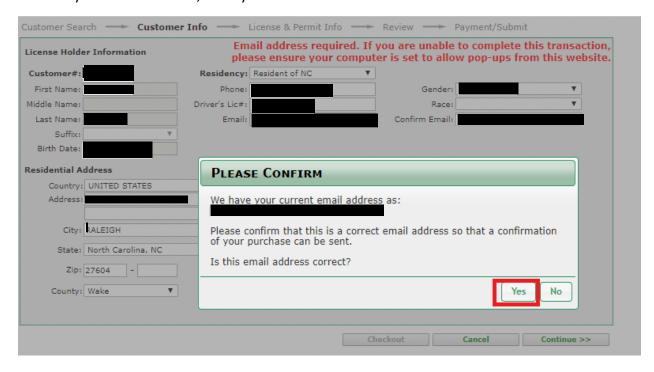

### Click onto 'New Item'

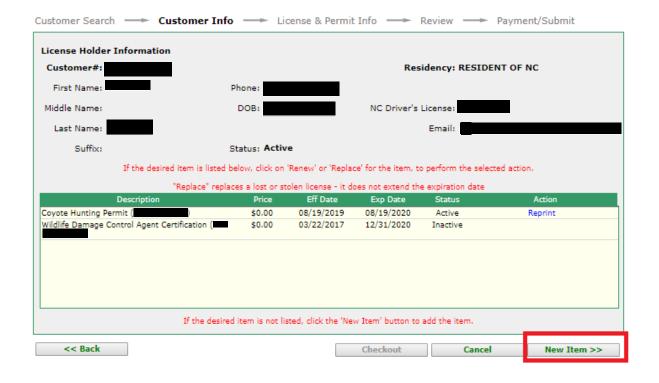

# Click onto 'Regulated Activities Permits/Licenses

| Please select the desired type of license:                                                                                                    |
|----------------------------------------------------------------------------------------------------|
| Please select the desired type of license:                                                                                                    |
| Coastal Fishing Only (CRFL)                                                                                                    |
| OInland Fishing Only                                                                                                    |
| Fishing Only Combination (Inland & Coastal Waters)                                                                                             |
| Hunting/Fishing Combinations (Inland & Coastal Waters)                                                                                         |
| OHunting Only                                                                                                    |
| OTrapping Only                                                                                                    |
| Permit Hunt Opportunities                                                                                                    |
| Oprivileges Only (Big Game, Bear E-Stamp, Game Lands, State Waterfowl/Federal Duck Stamp, Big Game Report Cards-Exempt, Bonus Antlerless Deer) |
| Other Licenses/Permits (Hunt/Fish Guide, Recreational Commercial Gear License-RCGL, Feral Swine)                                               |
| Regulated Activities Permits/Licenses                                                                                                    |
|                                                                                                    |
|                                                                                                    |
|                                                                                                    |
|                                                                                                    |
|                                                                                                    |
|                                                                                                    |
|                                                                                                    |
|                                                                                                    |
|                                                                                                    |
| << Back Checkout Cancel Continue >>                                                                                                    |

#### Click onto 'Field Trial Permit'

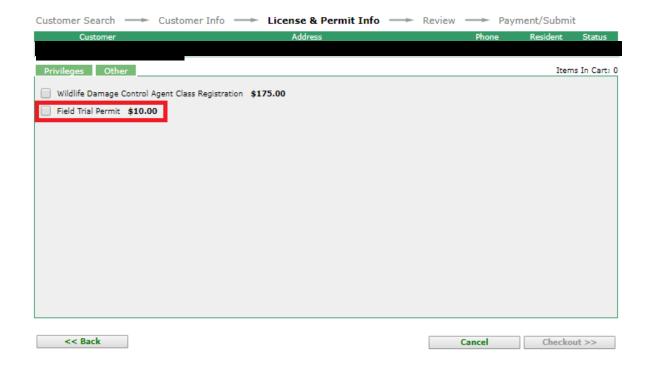

# Add hunt club name or check 'No Affiliate', click onto 'Continue'

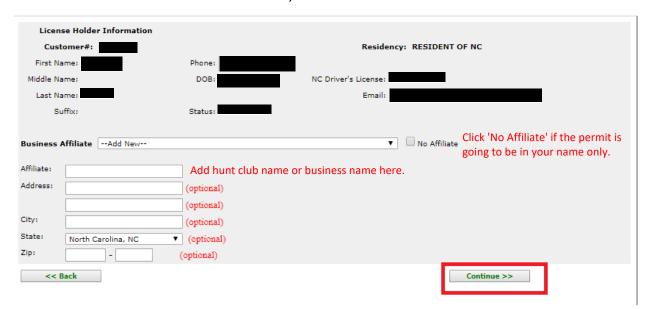

Complete permit request information and save.

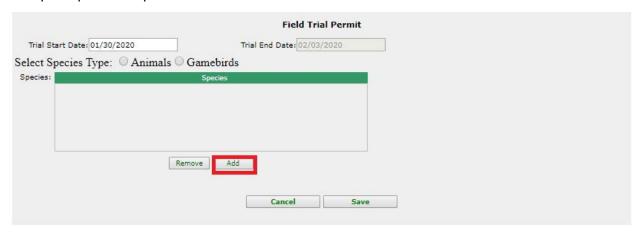

Click onto the species that you are requesting a permit for, then click 'add'.

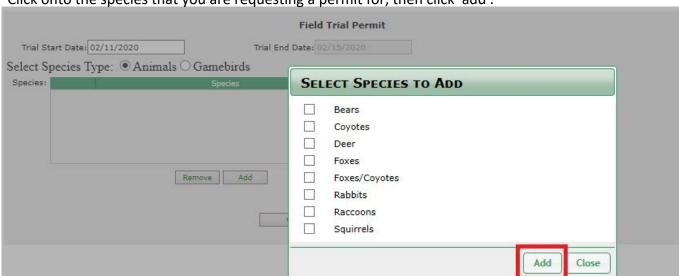

Note: This is only an example, please enter the information for your request.

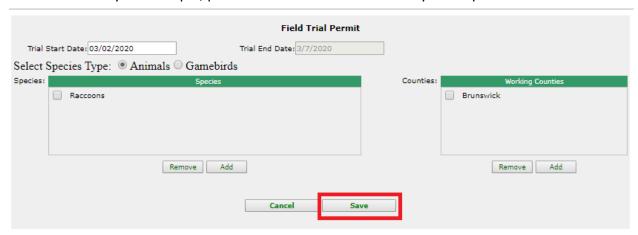

## Click on to 'Checkout'

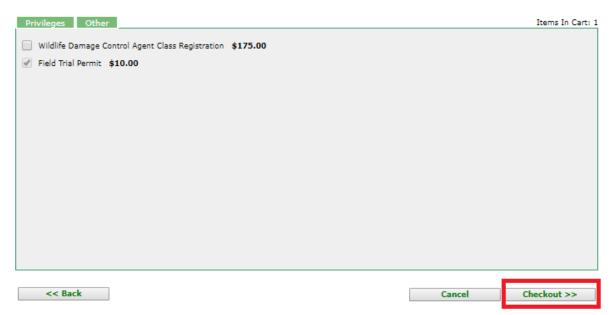

## Verify purchase, click 'Continue'

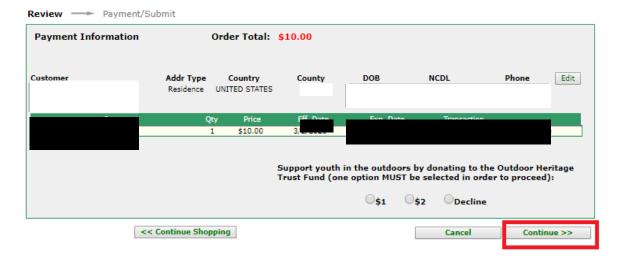

# Enter payment information then click onto 'Submit'

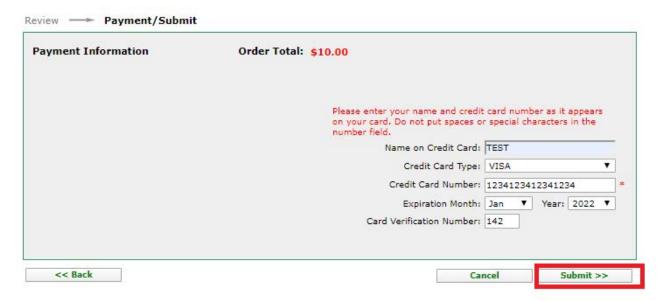

### Please print the permit.

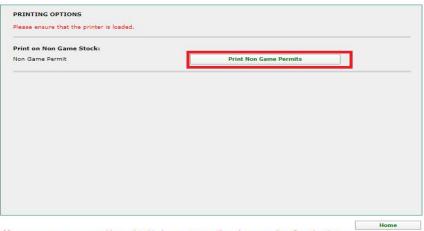